ManageEngine ADManager Plus

Integrate ManageEngine

# ADManager Plus and JumpCloud for seamless employee life cycle management

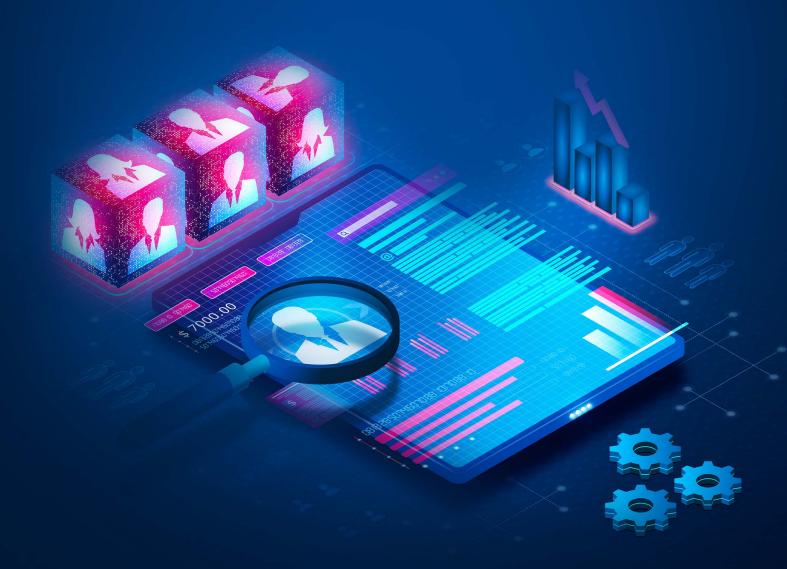

# The challenge

In enterprises, human resources (HR) teams work in tandem with other teams to provision accounts for new hires and deprovision accounts when employees leave. Apart from user account provisioning and deprovisioning, there will be timely requests to update profiles when the users want to change their personal information or move to a different team or location. This dependency on HR and other teams can create bottlenecks in employee onboarding and increase security risks when the access rights of former employees are not revoked in time.

#### The solution

Integrating JumpCloud with ADManager Plus allows you to synchronize data stored in JumpCloud with AD. ADManager Plus' integration with JumpCloud aims to improve the efficiency and security of employee onboarding, modification, and offboarding processes.

# Benefits of HR-driven life cycle management

- Accelerate the employee onboarding process.
- Mitigate potential compromise of ex-employee accounts.
- Synchronize updates made in the HR system with AD.
- Keep stakeholders, such as managers, appraised about employee onboarding, offboarding, and account modifications.
- Minimize dependency on external teams.

### Integration overview

When ManageEngine ADManagerPlus is integrated with JumpCloud, it can perform the following actions based on the users' attribute values in JumpCloud.

| Create user accounts             | Add users to groups         |
|----------------------------------|-----------------------------|
| Modify user attributes           | Remove users from groups    |
| Modify user accounts by template | Create mailboxes            |
| Reset passwords                  | Disable or delete mailboxes |

| Unlock users             | Move home folder              |
|--------------------------|-------------------------------|
| Disable users            | Delete home folder            |
| Enable users             | Revoke Microsoft 365 licenses |
| Delete users             | Manage user photos            |
| Run custom scripts       | Disable Lync accounts         |
| Move users across groups | Auto reply                    |

When this integration is in place, admins will be able to provision, modify, and deprovision AD users automatically based on the respective details entered in JumpCloud.

# **Prerequisites**

You must have an API key which will be passed in as a header called x-api-key. If you have admin access, follow the steps given in this JumpCloud documentation to retrieve the key. Otherwise, contact your JumpCloud admin.

Having appropriate permissions lets ADManager Plus fetch information from the following data fields in JumpCloud.

| _id                 | allow_public_key | enable_user_portal_<br>multifactor    |
|---------------------|------------------|---------------------------------------|
| account_locked      | alternateEmail   | external_dn                           |
| account_locked_date | company          | external_password_<br>expiration_date |
| activated           | costCenter       | external_source_type                  |
| addresses           | created          | externally_managed                    |
| country             | creationSource   | firstname                             |
| extendedAddress     | department       | jobTitle                              |
| id                  | description      | lastname                              |

| locality      | disableDeviceMaxLogin<br>Attempts | ldap_binding_user |
|---------------|-----------------------------------|-------------------|
| роВох         | displayname                       | location          |
| postalCode    | email                             | managedAppleId    |
| region        | employeeldentifier                | manager           |
| streetAddress | employeeType                      | mfa               |
| type          | enable_managed_uid                | mfaEnrollment     |
| middlename    | password_expiration_date          | passwordless_sudo |
| organization  | password_expired                  | phoneNumbers      |
| password_date | password_never_expires            | public_key        |
| recoveryEmail |                                   |                   |

# Configuration steps

#### Steps to configure JumpCloud settings in ADManager Plus

- 1. Log in to the **ADManager Plus** console, navigate to the **Automation** tab, and select **Application**Integrations.
- 2. Under Enterprise Applications, click JumpCloud.
- 3. JumpCloud uses **API Key** to authorize API requests. Generate a value by performing the steps listed in the section and paste it in the **Value** field.
- 4. Click Configure.
- 5. In the API Endpoint Configuration section, the Endpoint URL, API Method, Headers, Parameters, and Message Type are all pre-configured. This is the Endpoint URL for JumpCloud: https://console.JumpCloud.com/api/systemusers

#### Note:

- Click here to learn more about JumpCloud's API references.
- Additional headers and parameters can also be configured. Click here to learn how.
- The Message Body can be customized, per your organization's needs.
- The API will repeatedly be called until a response without the term rows is received. This is preconfigured as well.
- You can configure multiple endpoints for this solution.

- 6. Once done, click Test & Save.
- 7. A response window will display the response schema. Click **Proceed.**
- 8. Click **Data Source LDAP Attribute Mapping** to map AD LDAP attributes with the respective attributes in JumpCloud.
- 9. Enter the **Configuration Name** and **Description** and select the **Automation Category** from the drop-down menu.

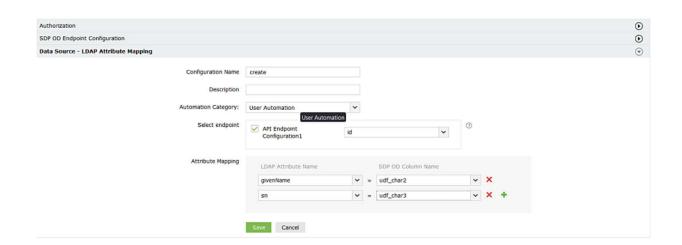

10. In the **Select Endpoint** field, select a **Primary Key** that is unique to a user (e.g. employeeldenifier).

Note: When multiple endpoints are configured, this attribute must hold the same value in all the endpoints.

- 11. In the **Attribute Mapping** field, select the attribute from the LDAP Attribute Name drop-down menu and map it with the respective column in JumpCloud.
- 12. Click Save.

#### Steps to generate API key in JumpCloud

- 1. Log into the JumpCloud admin console.
- 2. Navigate to the username drop down located in the top-right of the console.
- 3. Select My API Key and click Generate New API Key.
- 4. Copy the generated value and paste it while configuring authorization for JumpCloud in ADManager Plus.

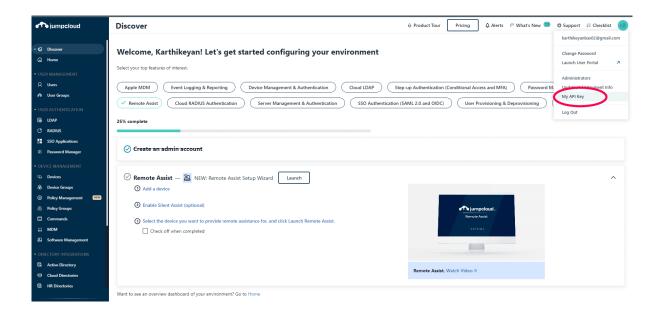

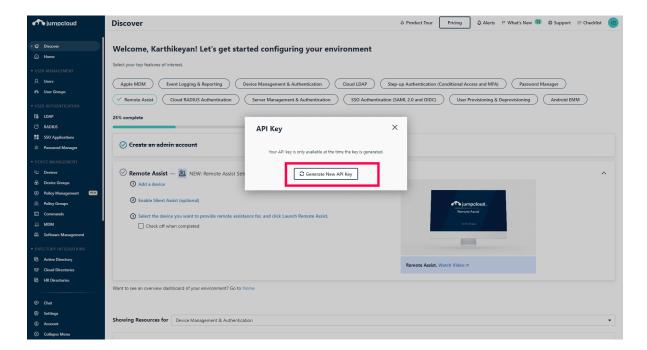

#### Steps to automate user provisioning in ADManager Plus

ADManager Plus' Automation feature simplifies the process of configuring and scheduling user provisioning, deprovisioning, and reprovisioning from JumpCloud, allowing you to automatically perform the task without the need for manual labor.

Follow the below steps to automate user provisioning effortlessly:

- 1. Click the Automation tab.
- 2. From the left pane, click Automation.
- 3. Click Create New Automation in the top-right corner.

- 4. Enter a suitable automation name and description.
- 5. Select User Automation from the Automation Category drop-down list.
- 6. Choose a domain and OU.
- 7. In the Automation Task/Policy section, choose the desired task (Create Users, Modify User Attributes) or an automation policy from the drop-down list.
- 8. In the Select objects section, select Data from JumpCloud.
- 9. Set your execution date and time.
- 10. Click Save.

#### How does the integration work?

In ADManager Plus, create an automation that will run at a set frequency to provision users. When the automation is executed, ADManager Plus will fetch user data from JumpCloud by initiating the API calls configured in earlier steps.

Once ADManager Plus receives data from JumpCloud, it will be stored in the product's built-in PostgreSQL database (or in your Microsoft SQL database), and the corresponding changes will be made in the AD environment.

#### What information is stored in ADManager Plus?

After the initial configuration is complete, ADManager Plus will fetch data from JumpCloud at the scheduled time. The fetched data is stored in ADManager Plus' database, which is located on premises. The stored data is used to perform management actions such as provisioning, reprovisioning, or deprovisioning users based on the configured automations.

#### **Our Products**

AD360 | Log360 | ADAudit Plus | ADSelfService Plus | M365 Manager Plus | RecoveryManager Plus

# ManageEngine ADManager Plus

ADManager Plus is an identity governance and administration (IGA) solution that simplifies identity management, ensures security, and improves compliance. With ADManager Plus, manage the user life cycle from provisioning to deprovisioning, run access certification campaigns, orchestrate identity management across enterprise applications, and protect data on your enterprise platforms with regular backups. Use over 200 reports to gain valuable insights into identities and their access rights. Improve the efficiency of your IGA operations with workflows, automations, and role-based access control policies. ADManager Plus' Android and iOS applications help with on-the-go AD and Azure AD management.

For more information about ADManager Plus, visit manageengine.com/products/ad-manager/.